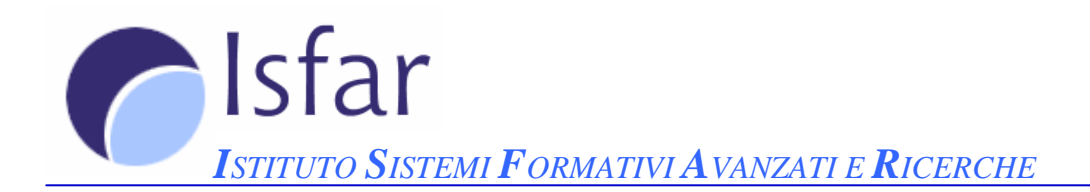

# **INFORMATICA DI BASE**

Strumenti di Presentazione

# Strumenti di presentazione

# Parte 1 di 6

- Aprire e chiudere un programma di presentazione; aprire e chiudere una o più presentazioni.
- Creare una nuova presentazione secondo un modello predefinito.
- Salvare e salvare in un altro formato.
- Spostarsi tra presentazioni aperte.
- Usare la guida in linea.
- Usare lo zoom; mostrare e nascondere le barre degli strumenti; modificare le opzioni di base del programma, come directory predefinite per aprire e salvare presentazioni, nome dell'utente.

Esercitazioni

### Parte 2 di 6

- Comprendere l'uso delle diverse modalità di visualizzazione delle presentazioni; cambiare modalità di visualizzazione.
- Aggiungere una nuova diapositiva con un layout specifico; modificare il layout predefinito di una diapositiva.
- Modificare il colore di sfondo di una diapositiva, alcune diapositive, tutte le diapositive.
- Applicare un modello di struttura ad una presentazione, cambiare modello di struttura.
- Inserire e rimuovere disegni e immagini in una diapositiva.

• Inserire del testo nel piè di pagina di alcune o tutte le diapositive; applicarvi la numerazione automatica, una data aggiornata automaticamente o una data fissa. **Esercitazioni** 

### Parte 3 di 6

- Inserire del testo in una presentazione tramite visualizzazione normale o struttura.
- Modificare il contenuto delle diapositive e delle note inserendo parole.
- Formattare il testo: carattere e dimensione, grassetto, corsivo, sottolineato, colori e ombreggiature.
- Applicare la modifica di maiuscole/minuscole.
- Allineare il testo a sinistra, a destra, al centro, giustificato.
- Adattare l'interlinea prima o dopo gli elementi di elenchi puntati e numerati; modificare lo stile dei punti di un elenco scegliendo tra le opzioni previste.
- Usare i comandi annulla e ripristina.
- Inserire un disegno (clipart) e un'immagine (da file) in una diapositiva.
- Usare i comandi taglia, copia e incolla su elementi (testi e immagini) all'interno della stessa presentazione e fra presentazioni aperte.
- Ridimensionare un'immagine.
- Cancellare testi e immagini da una diapositiva. Esercitazioni

### Parte 4 di 6

- Inserire dati per creare un grafico e crearlo, scegliendo fra quelli disponibili; formattare adeguatamente un grafico modificandone il colore di sfondo, il colore delle barre, delle colonne, delle righe o delle torte; cambiare il tipo di grafico.
- Creare e modificare un organigramma.
- Inserire oggetti di vario tipo nelle diapositive: linee, tracciati a mano libera, frecce, rettangoli, quadrati, cerchi, ovali, caselle di testo; modificare il colore di sfondo dell'oggetto, il colore, lo spessore e lo stile delle linee; modificare lo stile del punto di inizio e del punto di arrivo delle frecce.
- Applicare un'ombreggiatura ad un oggetto; ruotare un oggetto.
- Allineare un oggetto a sinistra, a destra, al centro, in alto o in fondo alla diapositiva.
- Ridimensionare un oggetto o un grafico in una diapositiva; spostare un oggetto in primo piano o sullo sfondo.
- Usare i comandi taglia, copia e incolla su grafici e oggetti all'interno della stessa presentazione o tra presentazioni aperte.
- Cancellare un grafico o un oggetto. Esercitazioni

### Parte 5 di 6

- Aggiungere e modificare animazioni predefinite ai testi o alle immagini.
- Inserire e modificare effetti di transizione fra le diapositive. Esercitazioni

# Parte 6 di 6

- Selezionare il corretto formato della presentazione fra lavagna luminosa, volantino, diapositiva da 35mm, presentazione su schermo.
- Usare gli strumenti di controllo ortografico per fare le correzioni.
- Aggiungere delle note per chi presenta le diapositive.
- Modificare l'orientamento della diapositiva.

Duplicare e spostare diapositive in una presentazione o fra presentazioni attive; eliminare una o più diapositive.

- Stampare un'intera presentazione, certe diapositive, volantini, pagine di note, più copie di una presentazione.
- Mostrare e nascondere diapositive.
- Avviare una presentazione da una qualsiasi diapositiva. Esercitazioni